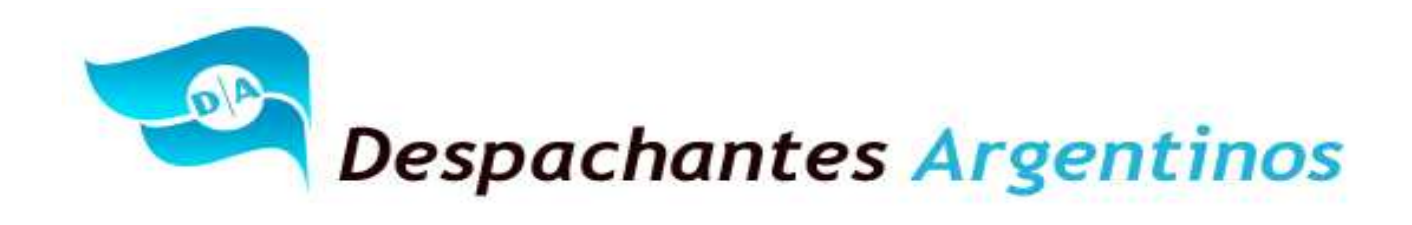

# **¿Como se carga una exportación EC01 en el (SIM) Sistema Informático Maria?**

# **Mercadería: Exportación de Vino Marca Albertina.**

### **Introducción:**

En esta oportunidad, Despachantes Argentinos hace llegar a usted la forma de cargar una exportación de vinos y los conceptos básicos que hay que tener en cuenta para cargar una exportación en el Sistema Informático María.

**1**

En algunos casos, las exportaciones y las importaciones están intervenidas por diferentes organismos que controlan la mercadería a exportar o importar. Mientras que la Aduana es el ente fiscalizador y recaudador de las mercaderías que ingresan o egresan al país.

Para introducirnos al Comercio Exterior, a veces debemos realizar gestiones ante entidades que suelen llamarse terceros organismo y/o comúnmente intervenciones previas. Es decir, que para exportar y/o importar una mercadería debemos ser autorizados previamente por la autoridad de aplicación en la materia. A modo de ejemplo, mencionamos algunos de estos organismos:

Para los productos que son considerados sustancias para realizar precursores químicos y psicotrópicos interviene el Registro Nacional de Precursores Químicos (RENPRE) dependiente de la Secretaria de Programación para la Prevención de la Drogadicción y la Lucha contra el Narcotráfico (SE.DRO.NAR). , el Instituto Nacional de Alimentos (INAL) es el que controla todo lo relacionado a los alimentos y la Unidad de Información Financiera combate el lavado de activos y lucha del terrorismo, entre otros.

En función de cantidad de consultas realizadas por los colegas ubicados en las aduanas del interior. Nos enfocarnos sobre un organismo que su sede central está ubicada en la Provincia de Mendoza y el mismo es el INV Instituto Nacional de Vitivinicultura.

Es decir, en esta oportunidad, estudiaremos la norma que esta apuntada a la Exportación a consumos de productos vitivinícolas y de alcoholes y su forma de exportación.

### **Reseña histórica de las normativas aduaneras y vitivinícola en conjunto.**

Retomando varias años, la ex. Administración Nacional de Aduanas (A.N.A.) y el Instituto Nacional Vitivinícola (I.N.V.) vienen publicando normas en conjunto para la simplificación, control, aceleración de los procesos y los trámites de exportación según la Res. Conjunta 3578 del año 1980.

Diez años posteriores, la ex. Administración Nacional de Adunas (A.N.A.) publico la Resolución 2769 que derogo la norma anterior. La finalidad de esta nueva norma, era obtener un mayor control por parte de los dos organismos.

Los requisitos que se establecieron fueron los siguientes:

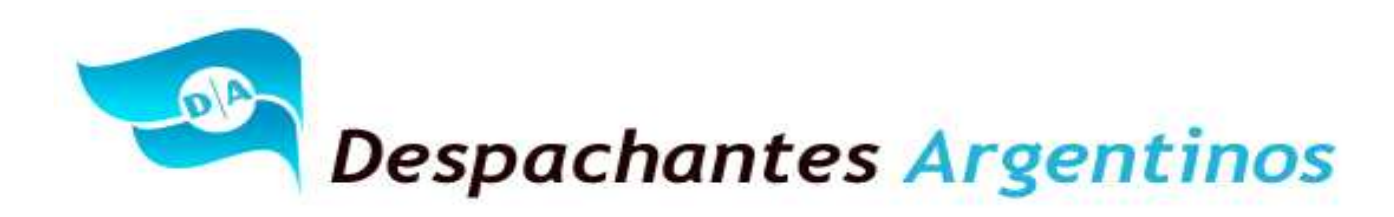

Cada Exportación que se realice, debería ser acompañada con una "Muestra de control de Exportación testigo" que sería destinada a la ex. Administración Nacional de Aduanas. (A.N.A.) para su posterior verificación. La muestra debería estar acompañada por una fotocopia autenticada por el Instituto Nacional Vitivinícola del "Certificado de Aptitud de Exportación". Esta tramitación se aplicaba para las exportaciones de vino a granel, fraccionados, mostos sulfitados y concentrados de uva.

Posteriormente, realizada la exportación, la aduana debería enviar el cumplido del embarque al Departamento Comercio Exterior del Instituto Nacional Vitivinícola (I.N.V.) en la provincia de Mendoza.

**2**

Las sanciones aplicables en las exportaciones correspondían a las Leyes 14.878 I.N.V. y 22.415. C.A.

Tres años después, la ex Administración Nacional de Aduanas (A.N.A.) publico la derogación de la Res. 2769/90.

La derogación fue autorizada por el presidente del Instituto Nacional de Vitivinicultura (I.N.V.), la misma se justifico por los Arts. 20 y 46 del Decreto 2284/91, dictado por el Poder Ejecutivo Nacional, el presente decreto estableció dejar sin efecto todas las intervenciones de carácter previo sobre las exportaciones, así como todas las regulaciones a la vitivinicultura.

Al pasar los años, el Instituto Nacional de Vitivinicultura siguió publicando normas en cuanto a los requisitos que debían cumplir los exportadores para obtener la libre circulación de su producto, para cumplir con un correcto etiquetado, Declaraciones Juradas sobre sustancias utilizadas y sobre todo para estar autorizados a poder realizar sus exportaciones.

El Instituto Nacional de Vitivinicultura (I.N.V.) público la Res. 13/2002, en donde estableció nuevas normas para los trámites de exportaciones de productos vitivinícolas. La finalidad de la norma, según su considerando es lograr la mayor celeridad en la tramitación de las exportaciones de productos relacionados con el organismo y adecuarse a las nuevas exigencias y dinámicas del comercio internacional, sin perder el control que sobre esta actividad le compete.

La presente norma, aprobó varios formularios para realizar las exportaciones de vino. Entre ellos, el Formulario Nº 1848-0 y M-5/00 "Documento de Exportación" donde era exigible la presentación del documento para poder concretar la exportación.

En el año 2007, la "Subdirección General de Sistemas y Telecomunicaciones" y "Dirección de Programas y Normas de Procedimientos Aduaneros", publico la Instrucción General conjunta Nro. 1 y Nro. 10, donde estableció un procedimiento operativo para las destinaciones de exportaciones emitidas vía electrónica. Es decir que el documento INV1848-O y M-5/00 dejo de ser presentado como documentación complementaria ante el Servicio Aduanero. Es decir, que los verificadores actuantes podían y debían corroborar las guías INV1848-O y M-5/00 vía web.

Es decir, que al pasar el tiempo se dejo de lado la presentación física de la documentación emitida por el Instituto Nacional de Vitivinicultura.

### **Nuevas controles por la Dirección General de Aduanas y el Instituto Nacional de Vitivinicultura.**

La Res. Conjunta 3150/2011 y 31/2011 aprobaron la informatización del control integrado de las destinación de exportación de productos vitivinícolas y de alcoholes por medio del Sistema Informático María (SIM). Esto significa que el Instituto Nacional de Vitivinicultura intervendrá en las operaciones que el declarante registre en el

## **"Al Servicio de los Colegas" Website: Http//www.despachantesargentinos.com**

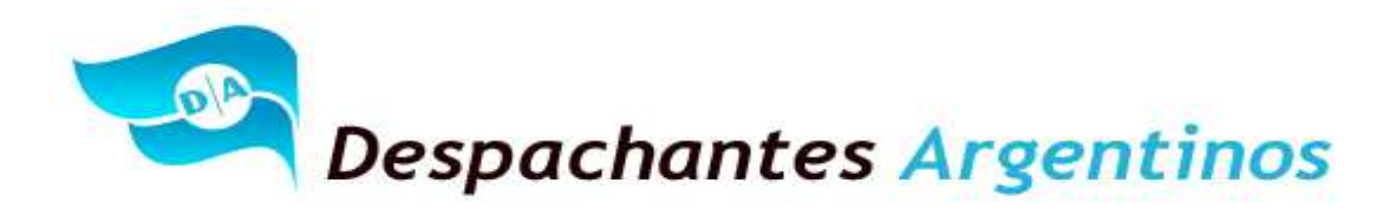

Sistema Informático María (SIM). De esta forma, esta norma pretende optimizar el control y simplificar los trámites de las operaciones de exportación.

### **¿Cómo se documenta una exportación definitiva en el Sistema Informático Maria?**

El Declarante, deberá conectarse al (SIM) Sistema Informático María y disponer con la siguiente documentación para poder presentar y adjuntar al permiso de embarque en los términos de la 1921/2005 y 3083/2011.

**3**

#### **Pasó a paso para documentar una exportación de vinos.**

#### *Destinación: Ingreso de Destinación, Declaración Detallada:*

El Declarante, deberá ingresar una Destinación aduanera de la siguiente forma:

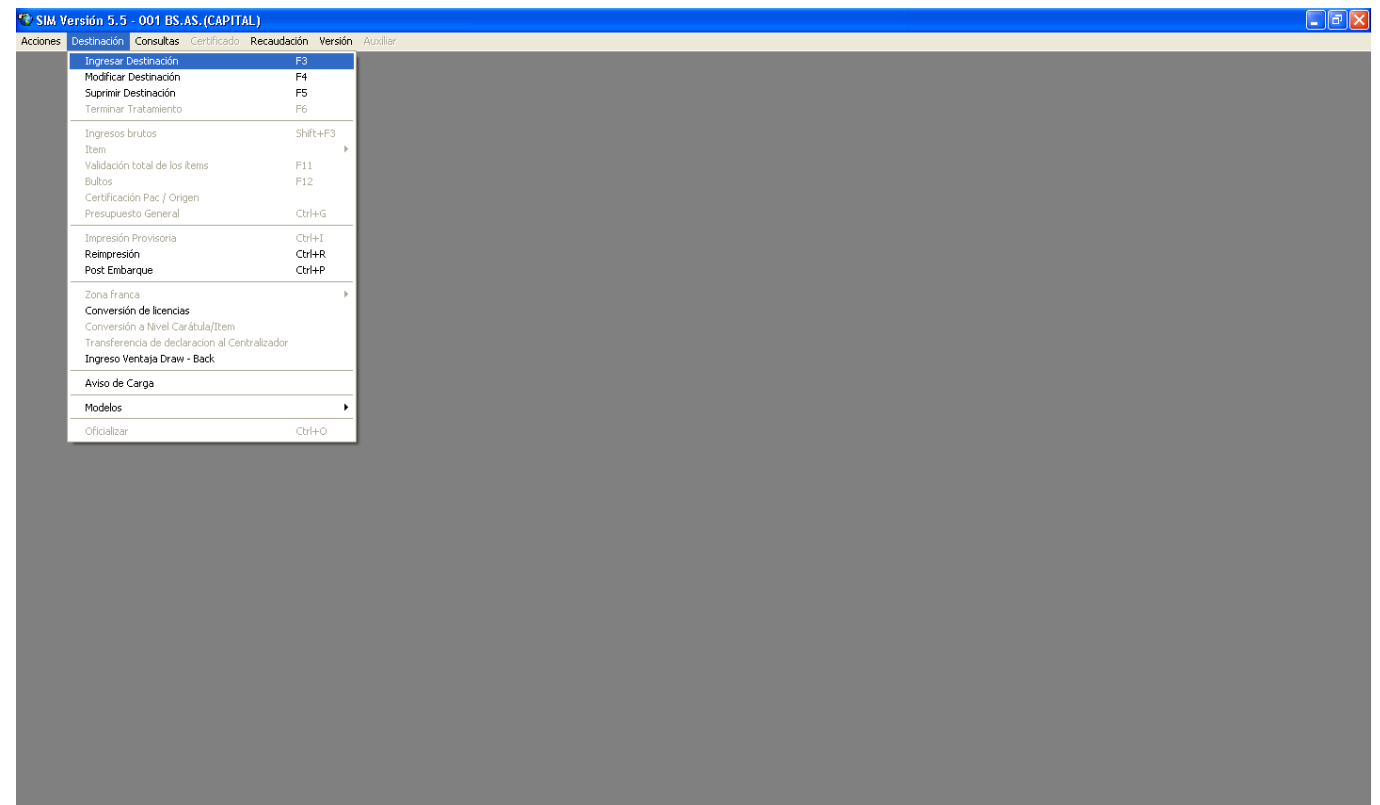

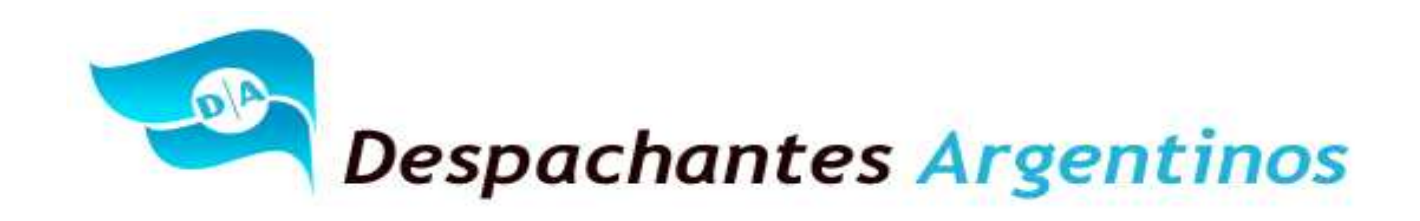

Al ingresar la Destinación, deberá proceder a completar la Declaración Detallada de la siguiente forma. Completando los siguiente campos que figuran en la "Solapa Montos"

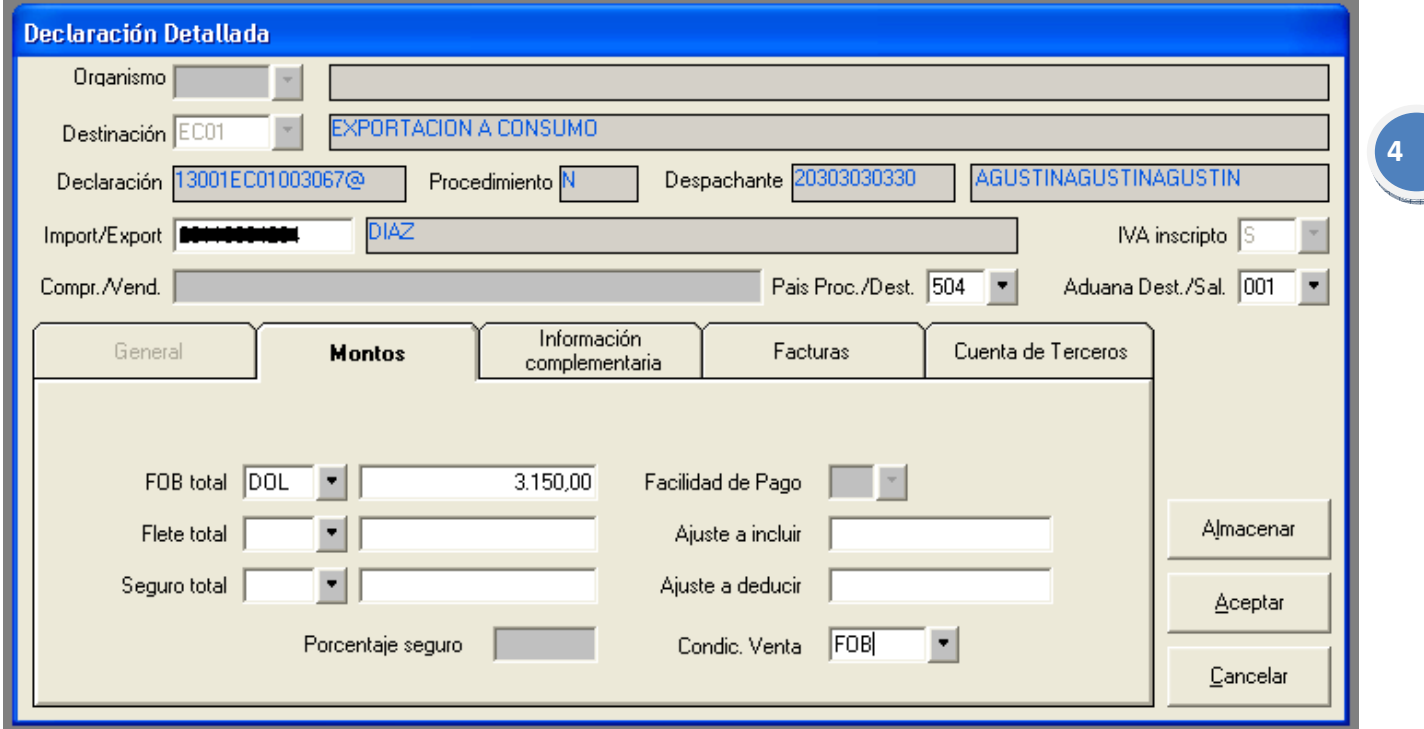

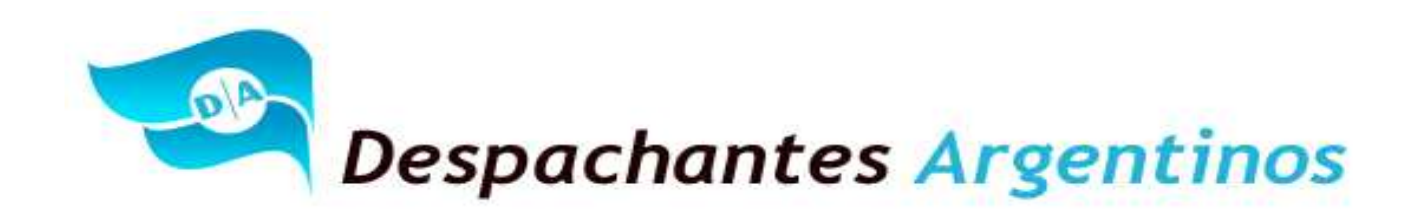

Posteriormente, deberá pasar a la "Solapa Información Complementaria" completando los siguientes campos:

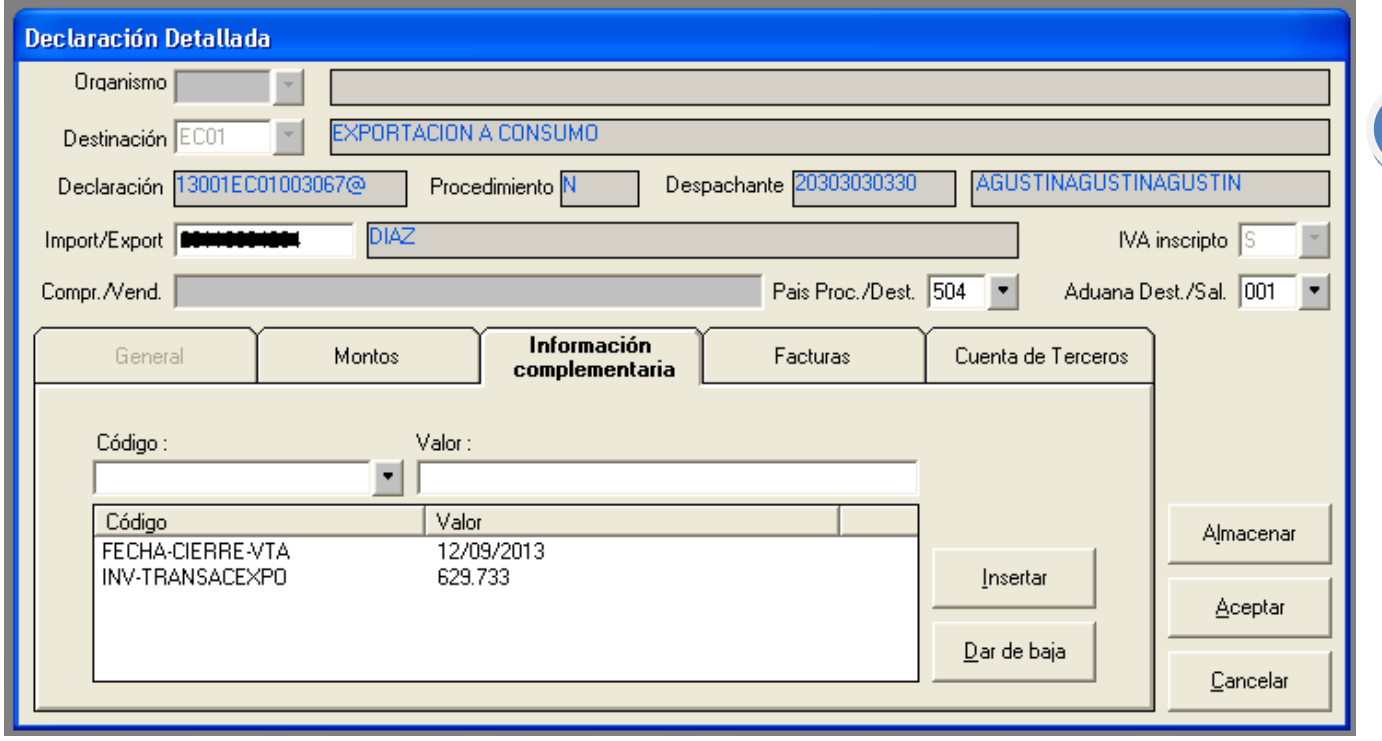

Entiéndase como FECHA-CIERRE-VTA: Se deberá colocar la fecha de la Factura de Exportación E.

Entiéndase como INV-TRANSACEXPO: Corresponde colocar el número de documento tramitado en el INV Como ejemplo, en el formulario figurara como 60-629733-2013. El declarante deberá cargar los números del medio en función de cómo sale en la pantalla anterior.

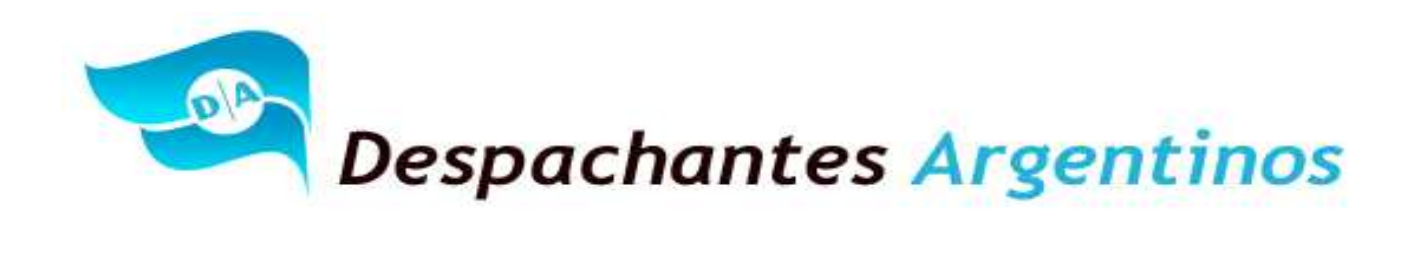

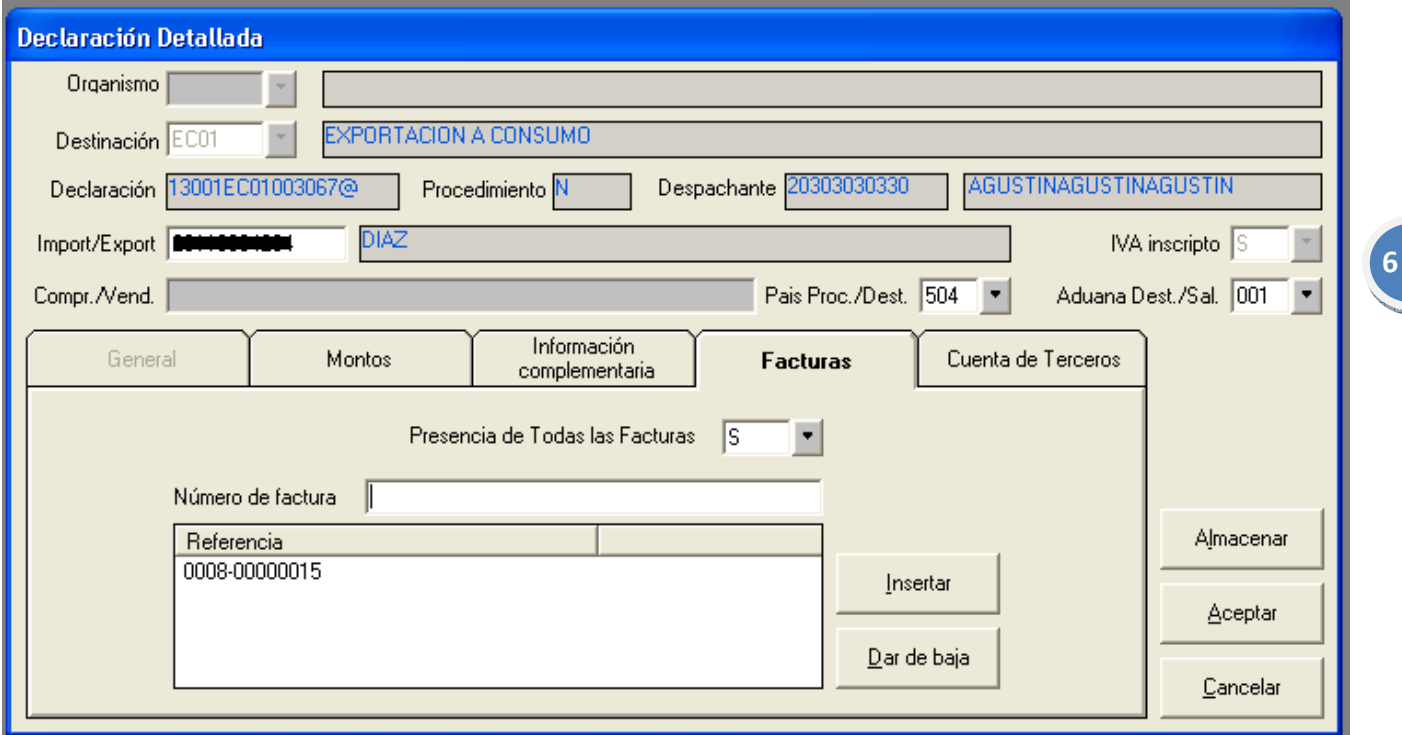

Como último paso de la Declaración Detallada. El declarante completara la "Solapa Facturas" ingresando la presencia "S" y el numero de la factura de Exportación como figura en el comprobante. (Ver número de normativa para colegas)

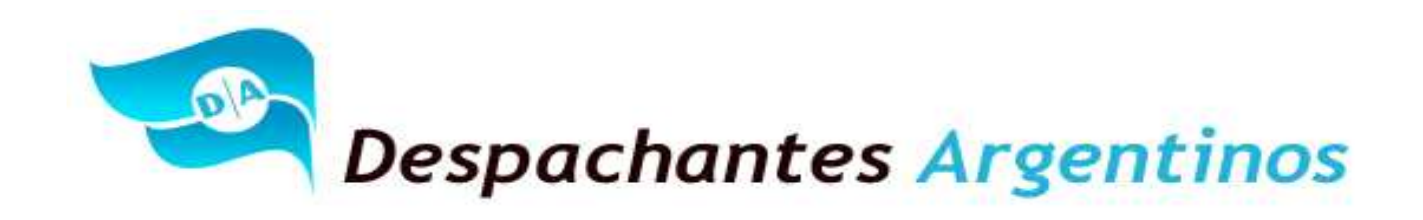

#### *Destinación: Ítem, Ingresar:*

El Declarante, deberá ingresar un Ítem en función de la pantalla que detallamos a continuación.

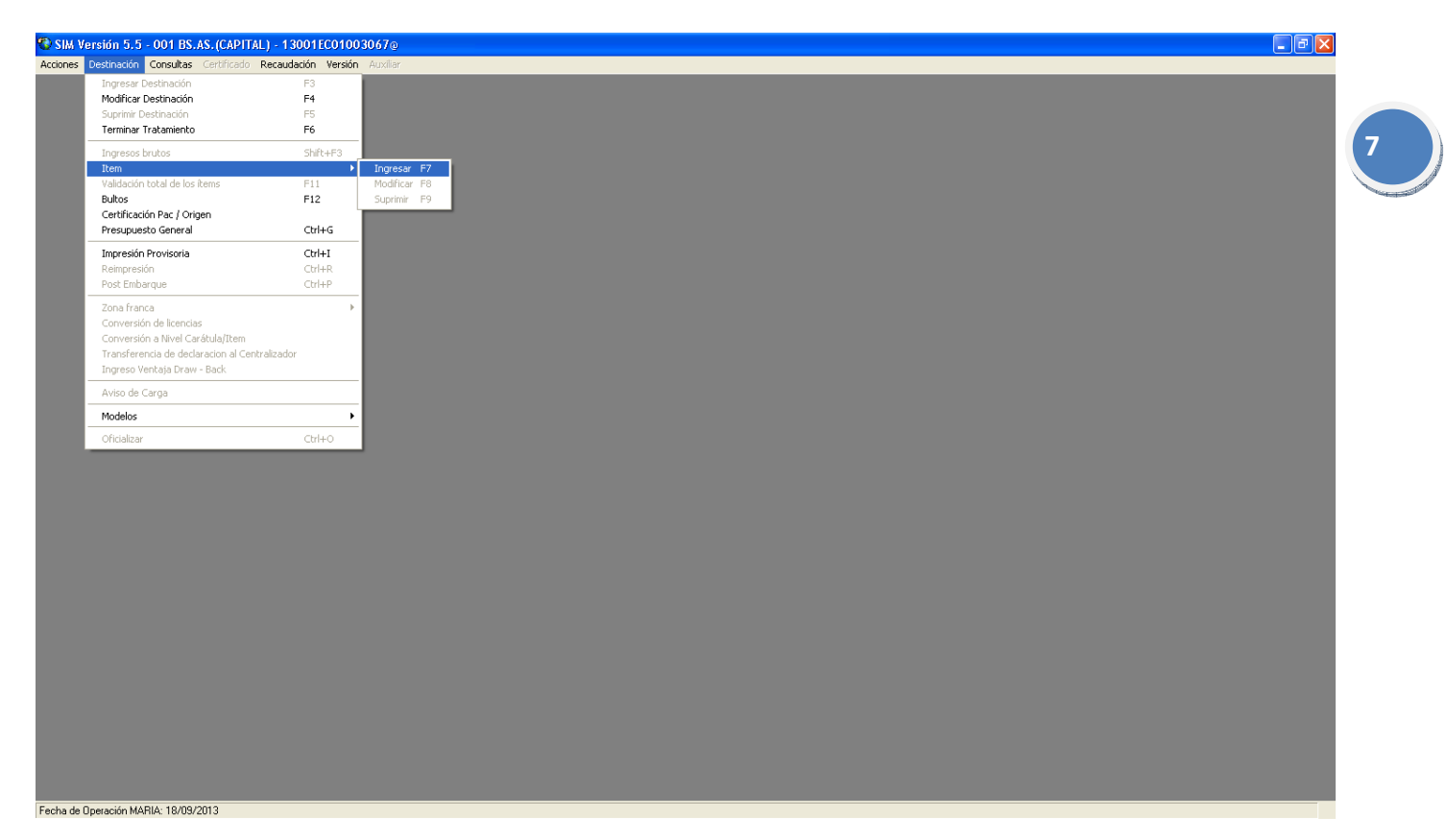

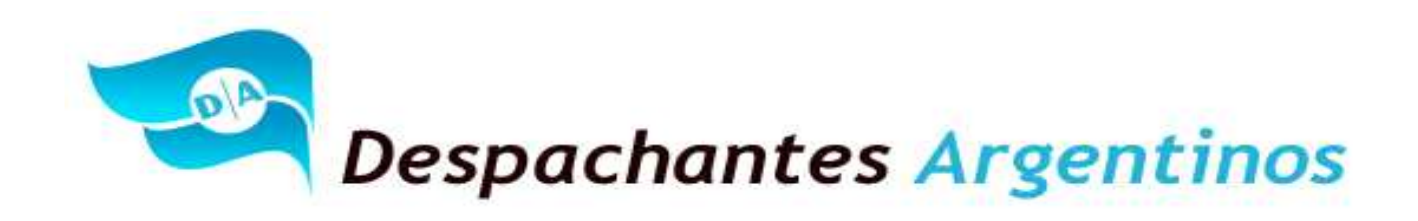

El Declarante, deberá completar los datos que figuran en la pantalla, esta información será suministrada por la doc. complementaria y también la información que suministre el exportador. Cada producto detallado en el documento del INV debe ser un ítem del Permiso de Embarque y el mismo cargado en el orden que se detalla en el documento del INV.

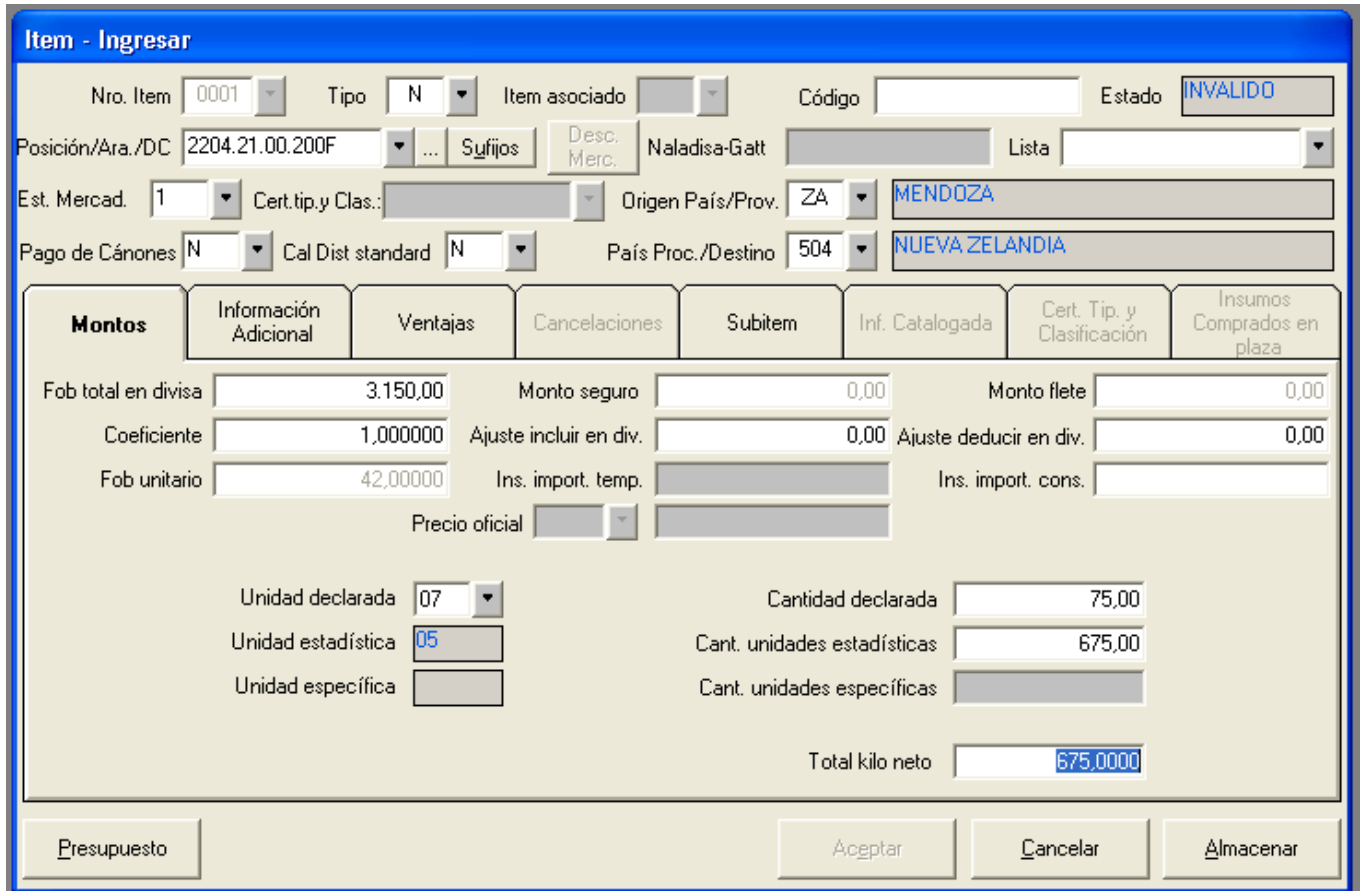

El Declarante, deberá completar los campos autorizados a ser llenados por el Sistema Informático María como se detalla en la pantalla precedente.

![](_page_8_Picture_0.jpeg)

Ingreso de Sufijos: Al lado de la posición arancelaria, (Solapa Sufijos) el declarante deberá hacer clic a los fines de poder completar con los sufijos de valor correspondientes a esa posición arancelaria. Como lo indica la pantalla siguiente:

![](_page_8_Picture_33.jpeg)

Cuando se termine de cargar el ITEM y los Sufijos de Valor, el declarante deberá presupuestar el ITEM y el (SIM) Sistema Informático María comenzara a realizar las siguientes preguntas y también la solicitud de distintas opciones:

![](_page_9_Picture_0.jpeg)

Indicar si existen comisiones al exterior, en el caso que corresponda que no. El Declarante deberá consignar como lo indica la pantalla.

![](_page_9_Picture_22.jpeg)

![](_page_10_Picture_0.jpeg)

Esta información se deberá sacar de la Guía del INV que es suministrada por el exportador. Este dato guarda relación con el exportador.

Como se ve a continuación, la pantalla es la opción de bodega y puede ocurrir lo siguiente:

- Seleccionar el Código que indique el formulario del INV.
- En caso de no tener que indicar bodega, el declarante deberá seleccionar la opción SINBGA.
- En caso de no disponer la opción necesaria se deberá notificar al INV sin continuar con la declaración.

![](_page_10_Picture_44.jpeg)

![](_page_11_Picture_0.jpeg)

Esta información se deberá sacar de la Guía del INV que es suministrada por el exportador. Este dato guarda relación con el Cód. de Producto que mencione el formulario.

La lista que se presenta depende la posición arancelaria que se haya declarado. En este caso es la de vinos varietales.

![](_page_11_Picture_28.jpeg)

![](_page_12_Picture_0.jpeg)

Esta información se deberá sacar de la Guía del INV que es suministrada por el exportador. Este dato guarda relación con la capacidad de los envases en litros.

La lista siguiente que se presenta a continuación depende de la posición arancelaria que se haya declarado.

En este caso, es en envases de hasta 2 litros.

En caso de no disponer la opción necesaria, se deberá notificar al INV de tal situación.

![](_page_12_Picture_43.jpeg)

Esta información se deberá sacar de la Guía del INV que es suministrada por el exportador. Este dato guarda relación con la variedad del vino a exportar. En este caso puntual, el vino es de una variedad. En el caso que sea de dos, se deberá seleccionar la variedad que corresponda.

## **"Al Servicio de los Colegas" Website: Http//www.despachantesargentinos.com**

![](_page_13_Picture_0.jpeg)

Un vino, como máximo podrá tener hasta tres variedades.

La lista que se presenta a continuación, depende de la posición arancelaria que se haya declarado.

Este no es el caso, porque al tratarse de un vino varietal siempre tiene que haber una variedad, pero para otras posiciones se incluye la opción SINVAR (Sin Mención Varietal) para que se seleccione que el vino no tiene variedad alguna.

Además, también aclaramos que cuando son dos o tres variedades. El orden de las mismas, es muy importante porque indica cuál está presente en mayor proporción.

No es lo mismo Malbec - Cabernet Sauvignon que Cabernet Sauvignon – Malbec.

En caso de no disponer la opción necesaria, se deberá notificar al INV de tal situación.

![](_page_13_Picture_54.jpeg)

Esta información se deberá sacar de la Guía del INV que es suministrada por el exportador. Este dato guarda relación con campo Tipo DG y Nro DG de dicho formulario.

![](_page_14_Picture_0.jpeg)

El formulario menciona las siglas (SO) que significa Sin Origen. Por ende, se debe colocar No Seleccionar ninguna en la pantalla que sigue a continuación.

La lista se presenta en función de la Provincia de Origen del producto indicada en el ítem, en este caso Mendoza.

Como otro ejemplo, si Tipo DG es "IG" y Nro DG es 29, debe seleccionarse la opción IG2917 Lujan de Cuyo.

Es muy importante aclarar este dato ya que se refiere a Indicación Geográfica, indicación de procedencia o denominación de origen.

No significa el lugar donde está la bodega, sino el origen certificado del producto. Es decir, aunque la bodega esté por ejemplo en Lujan de Cuyo, si en el Documento del INV dice Tipo DG "SO" es porque el producto no tiene una indicación de origen certificada por el INV y por lo tanto se debe optar por la alternativa de no seleccionar opción.

![](_page_14_Picture_46.jpeg)

![](_page_15_Picture_0.jpeg)

Esta información se deberá sacar de la Guía del INV que es suministrada por el exportador. Este dato guarda relación con el campo que dice análisis.

Solo se deberán mencionar los números que menciona el formulario, solo los últimos siete (7) dígitos.

![](_page_15_Picture_25.jpeg)

![](_page_16_Picture_0.jpeg)

Esta información se deberá sacar de la Guía del INV que es suministrada por el exportador. Este dato guarda relación con el campo Nro. Exportador. El dato está asociado a la CUIT declarada inicialmente en la caratula como exportador.

Si el SIM informa error, implica que el exportador no está debidamente registrado o dado de alta en el INV.

![](_page_16_Picture_27.jpeg)

![](_page_17_Picture_0.jpeg)

El SIM pregunta si la mercadería a exportar es ECOLOGICA-ORGANICO O BIOLOGICA, esta información es suministrada por el exportador. Dicha pregunta no es generada por el INV.

Para nuestro caso corresponde negar la pregunta.

![](_page_17_Picture_29.jpeg)

El sistema preguntara si existen ajustes a incluir o a deducir.

**"Al Servicio de los Colegas" Website: Http//www.despachantesargentinos.com** 

![](_page_18_Picture_0.jpeg)

Para nuestro caso corresponde negativa la respuesta.

![](_page_18_Picture_29.jpeg)

El SIM solicitara que se complete el nombre del comprador en el exterior. Al momento de la impresión del formulario saldrá como Comprador Declarado, no revelando el nombre del mismo por motivos de confidencialidad.

![](_page_19_Picture_0.jpeg)

Esta información será suministrada por la Factura de Exportación, Guía del INV y/o el detalla de contenido.

![](_page_19_Picture_26.jpeg)

El Sistema preguntara si existe vinculación entre el comprador y vendedor. Para nuestro caso no existe vinculación.

![](_page_20_Picture_0.jpeg)

![](_page_20_Picture_21.jpeg)

**21**

Para este caso, el Sistema Informático María pregunta si existen otros certificados que deba emitir el INV. Como los mismos se tramitan ahora con anticipación, se puede completar con la respuesta No Corresponde.

**"Al Servicio de los Colegas" Website: Http//www.despachantesargentinos.com** 

![](_page_21_Picture_0.jpeg)

Despachantes Argentinos

![](_page_21_Picture_23.jpeg)

Esta información se deberá sacar de la Guía del INV que es suministrada por el exportador. Este dato guarda relación con el campo CAJAS de dicho formulario. Para este caso, son 75 cajas de vino.

![](_page_22_Picture_0.jpeg)

Es importante tener en cuenta que la cantidad de cajas corresponden al total de litros. Por ello, si se declara menos litros (\*), debe respetarse la relación, es decir, disminuir también la cantidad de cajas según corresponda.

\*Recordatorio: Se podrá declarar y exportar en cada Item una cantidad de litros inferior o igual a la que figura en el documento del INV, pero nunca mayor.

![](_page_22_Picture_27.jpeg)

![](_page_23_Picture_0.jpeg)

El sistema Informático María pregunta si la mercadería a exportar es de la siguiente marca. Esta pregunta, guardad relación con la Res. 2216 que es de Sistema de Asientos de Alerta apuntando a la piratería marcaria. Para nuestro caso, corresponde No Seleccionar Ninguna.

![](_page_23_Picture_31.jpeg)

Para más información ABC - Consultas y Respuestas Frecuentes sobre Normativa, Aplicativos y Sistemas de la AFIP: http://www.afip.gob.ar/genericos/guiavirtual/directorio\_subcategoria.aspx?id\_nivel1=556&id\_nivel2=925

![](_page_24_Picture_0.jpeg)

El declarante deberá seleccionar si la exportación va a garantizar derechos. Para nuestro caso, corresponde NO ya que el mismo no está habilitado a utilizar la Ventaja DEJUAUTO.

**25**

El exportador procede a pagar los derechos de exportación al momento de la oficialización.

![](_page_24_Picture_25.jpeg)

![](_page_25_Picture_0.jpeg)

El (SIM) Sistema Informático María pregunta el lugar a donde va la factura de exportación. El declarante deberá consignar la respuesta SI y luego deberá seleccionar en el listado el país a dónde va el comprobante. En nuestro caso, corresponde Nueva Zelandia.

**26**

![](_page_25_Picture_25.jpeg)

**"Al Servicio de los Colegas" Website: Http//www.despachantesargentinos.com** 

![](_page_26_Picture_0.jpeg)

El SIM comienza con los Mensajes de Advertencia:

![](_page_26_Picture_19.jpeg)

![](_page_26_Picture_20.jpeg)

**"Al Servicio de los Colegas" Website: Http//www.despachantesargentinos.com** 

![](_page_27_Picture_0.jpeg)

![](_page_27_Picture_15.jpeg)

![](_page_28_Picture_0.jpeg)

Al finalizar con los mensajes por parte del Sistema Informático María, se podrá observar la liquidación del ITEM. Observando la liquidación para el pago de los derechos y cualquier otro beneficio que tenga el exportador para esta operación.

Es decir, que para esta posición:

Corresponderá pagar un Derecho de Exportación del 5%.

Corresponderá Garantizar un Reintegro de 6%.

![](_page_28_Picture_36.jpeg)

![](_page_29_Picture_0.jpeg)

Para finalizar, el estado del ITEM pasa a ser VALIDO.

Si se observa ese mismo campo de las de las pantallas anteriores, figura en todas como INVALIDO.

![](_page_29_Picture_23.jpeg)

![](_page_30_Picture_0.jpeg)

### *Destinación: Bultos:*

#### El Declarante, deberá ingresar Bultos.

![](_page_30_Picture_3.jpeg)

![](_page_31_Picture_0.jpeg)

El Declarante, deberá ingresar Bultos y completar la siguiente información con el Booking que entregue la marítima, fordwarder y/o la empresa de transporte.

Además, de extraer información del Packin List.

![](_page_31_Picture_29.jpeg)

Luego acepta la carga de Bultos y continúa con la operación.

![](_page_32_Picture_0.jpeg)

#### *Destinación: Certificación Pac / Origen:*

El Declarante, deberá selección Pac / Origen y el sistema arrojara un mensaje que no corresponde la carga de este dato.

![](_page_32_Picture_3.jpeg)

Deberá colocar aceptar.

![](_page_32_Picture_5.jpeg)

![](_page_33_Picture_0.jpeg)

#### *Destinación: Presupuesto General:*

Al seleccionar presupuesto general, el (SIM) Sistema Informático María realizara preguntas relacionadas con la exportación en general y no específicamente como lo realizaba anteriormente cuando cargamos Items.

![](_page_33_Picture_3.jpeg)

![](_page_34_Picture_0.jpeg)

El (SIM) Sistema Informático María realizara preguntas relacionadas a los trasbordos "Esta información es suministrada por el Booking que entregara la marítima, fordwarder y/o la empresa de transporte. Para nuestro caso debemos seleccionar la siguiente:

![](_page_34_Picture_35.jpeg)

El sistema solicita que el declarante seleccionamos algún prestador de servicios para la guarda y digitalización de la documentación aduanera una vez cumplida la operación.

Para nuestro caso corresponde DIGITALIZACION DE PSAD.

![](_page_34_Picture_36.jpeg)

![](_page_35_Picture_0.jpeg)

El SIM pregunta si es necesaria la presentación del formulario de valor. Para nuestro caso, al ser negativas todas las preguntas corresponde seleccionar la opción a los fines de NO presentar el formulario de valor.

![](_page_35_Picture_22.jpeg)

![](_page_36_Picture_0.jpeg)

El exportador deberá declarar un Banco para efectivizar el cierre bancario. Se debe selecciona la respuesta SI.

![](_page_36_Picture_2.jpeg)

A continuación desplegara un listado de bancos autorizados para las transacciones relacionadas al Comercio Exterior y se seleccionara el banco que corresponda indicado por el exportador.

![](_page_36_Picture_30.jpeg)

![](_page_37_Picture_0.jpeg)

El (SIM) Sistema Informático María pregunta si la operación es realizada bajo la modalidad de exportación por cuenta y orden de terceros. Para nuestro caso corresponde indicar que NO.

![](_page_37_Picture_37.jpeg)

El (SIM) Sistema Informático María, pregunta si la operación es efectuada desde una Zona Franca Argentina. Para nuestro caso corresponde que NO.

![](_page_37_Picture_38.jpeg)

El (SIM) Sistema Informático Maria preguntara si existen ajustes a incluir o a deducir.

Para nuestro caso corresponde negativa las respuesta.

![](_page_37_Picture_39.jpeg)

**"Al Servicio de los Colegas" Website: Http//www.despachantesargentinos.com** 

![](_page_38_Picture_0.jpeg)

El (SIM) Sistema Informático Maria preguntara si la operación se cursara en lo dispuesto del art. 329 del Código Aduanero. El mismo indica que el exportador podrá pedir el fraccionamiento de la misma para cumplir mediante embarques parciales con el total de la mercadería documentada, de conformidad a lo que estableciere la reglamentación. En nuestro caso corresponde colocar NO ya que es un Pallets y la mercadería no ingresa parcializada.

![](_page_38_Picture_41.jpeg)

El (SIM) Sistema Informático Maria preguntara si el exportador desea allanarse a la Cuenta Corriente Aduanera. En nuestro caso corresponde seleccionar SI ya que el exportador no puede utilizar la VENTAJA DEJUAUTO. (Ver preguntas y respuestas de este informe que nos extendemos con el desarrollo de la Cuenta Corriente Aduanera).

![](_page_38_Picture_42.jpeg)

![](_page_39_Picture_0.jpeg)

El Sistema solicitara que el Declarante Seleccione un prestador de "Prestador de Servicios de Archivo y Digitalización" (PSAD).

![](_page_39_Picture_26.jpeg)

El (SIM) Sistema Informático María mencionara la siguiente información a los fines de advertir al declarante:

![](_page_39_Picture_27.jpeg)

**"Al Servicio de los Colegas" Website: Http//www.despachantesargentinos.com** 

![](_page_40_Picture_0.jpeg)

A continuación, el SIM Sistema Informático Maria informara la liquidación total del Permiso de Embarque.

Color Rojo: Importe a pagar en Dólares. Correspondiente a la sumatoria de los Derechos de Exportación, Arancel SIM y Prestador de Servicio por la Digitalización.

**41**

Color Verde: Importe a cobrar en Dólares. (Solapa Beneficios)

![](_page_40_Picture_29.jpeg)

![](_page_41_Picture_0.jpeg)

A continuación, nos posicionamos sobre la (Solapa Subcuenta) y el SIM informara la liquidación total del Permiso de Embarque a pagar. En pesos Argentinos y Dólares Estadounidenses.

![](_page_41_Picture_21.jpeg)

![](_page_42_Picture_0.jpeg)

A continuación, nos posicionamos en consulta de subcuenta y el SIM informara los importes disponibles a afectar la liquidación total del Permiso de Embarque a pagar. En pesos Argentinos y Dólares Estadounidenses.

![](_page_42_Picture_21.jpeg)

![](_page_43_Picture_0.jpeg)

A continuación, se puede ver que el Declarante selecciono el VEP Nro. 001324648 de un saldo de \$ ARG 1274,00.

Y los campos de los saldos en pesos y dólares ahora figuran en 0,00 ya que el declarante procedió y cancelo con el VEP los importes correspondientes.

![](_page_43_Picture_25.jpeg)

![](_page_44_Picture_0.jpeg)

### Oficialización:

Es el momento en el cual el sistema asignará un identificador unívoco a la declaración aduanera efectuada y los datos ingresados quedan registrados en los sistemas informáticos de la Aduana y de terceros organismos.

![](_page_44_Picture_3.jpeg)

Como documentación Complementaria en el Sobre contenedor color Verde OM-2133, se deberá adjuntar:

**"Al Servicio de los Colegas" Website: Http//www.despachantesargentinos.com** 

![](_page_45_Picture_0.jpeg)

• Un OM – 1993 SIM Nro.1;

![](_page_45_Picture_29.jpeg)

• Factura de Exportación en el caso de que se adjunte;

![](_page_46_Picture_0.jpeg)

![](_page_46_Picture_22.jpeg)

![](_page_46_Picture_23.jpeg)

• Packin List y/o Detalle de Contendido:

![](_page_47_Picture_0.jpeg)

Es el detalle de las mercaderías que se pretenden exportar, es de presentación obligatoria y adquiere carácter de declaración jurada. Deberá encontrarse firmado por el Exportador y el Despachante de Aduana interviniente.

## PACKING LIST

![](_page_47_Figure_3.jpeg)

### Description of goods:

![](_page_47_Picture_43.jpeg)

Total cases x 12 c/1: 75 Cajas de 12 botellas de 750cc Vino Tinto Malbeg 2011 Marca Albertina Pallets: 1 de 75 cases c/1.

 $P.O_{\text{ext}}$ 0003

![](_page_48_Picture_0.jpeg)

• Documento tramitado ante el INV (La Resolución Conjunta establece claramente que el procedimiento informático reemplaza la presentación del documento en papel por lo que no debe ser exigido como documentación complementaria. No obstante, en algunas aduanas no cumplen con esa directiva).

![](_page_48_Picture_97.jpeg)

**49**

10/09/2013

Nro. de Control:0005718454B732600320130910

**Service** 

Responsables:

https://ddjj.inv.gov.ar/vidaltec/export/expor form.php?idform=2434880

**Operativa después de la oficialización:**

Con la presente norma, el Declarante procede a oficializar la destinación de exportación y automáticamente se genera un bloqueo del INV como podrán ver en la próxima pantalla. Es decir, el estado de la Declaración es Oficializada y el declarante deberá esperar que el Instituto Nacional de Vitivinicultura desbloquee o no la exportación.

## *¿Dónde puedo consultar el desbloqueo y/o denegatoria?*

La consulta se puede realizar mediante el sitio web de la Administración Federal de Ingresos Públicos, Servicio Mis Operaciones Aduaneras. (Ver próxima pantalla. Bloqueo BI 11-Bloqueo INV que indica fin de fecha 18/09/2013)

## *¿Cuánto tiempo demoran en desbloquear la operación?*

El tiempo promedio requerido para el tratamiento de la información es de 30 minutos. En el caso de que el sistema del Instituto Nacional Vitivinícola encuentre discrepancias, remite la información a un funcionario del INV para su posterior control y pertinente desbloqueo o denegatoria según corresponda, tarea que en el ámbito de Delegación Mendoza es competencia del Departamento Control de Despacho de Importación y Exportación.

*¿Qué pasa si el INV autoriza la exportación?* Continúa con su trámite normal para presentar ante el servicio aduanera y continuar con los procesos de liberación de la carga.

## **"Al Servicio de los Colegas" Website: Http//www.despachantesargentinos.com**

![](_page_49_Picture_0.jpeg)

Antes de la citada norma, el Declarante Oficializaba la destinación, presentaba la destinación y seguía su curso normal de liberación. Ahora no se puede presentar hasta tanto el INV no autorice la exportación.

Modelo del Servicio MOA (Mis Operaciones Aduaneras) de la web Site de la AFIP. Gestión de la Declaración y luego "Bloqueos Operativos / Intervenciones".

![](_page_49_Picture_38.jpeg)

https://servicios1.afip.gov.ar/DIA/CONS/Gen.WebApp.Reportes/formularios/visor.aspx?idReporte=rmoaBloqueosOperativos&reportPath=http%3a%2f%2fs...

![](_page_49_Picture_6.jpeg)

420419000863374174022359201309221

**"Al Servicio de los Colegas" Website: Http//www.despachantesargentinos.com** 

![](_page_50_Picture_0.jpeg)

### **Preguntas y Respuestas:**

### *¿Qué pasa si el INV me deniega la exportación y garantice los derechos?* Se tendrá que desistir de la operación y:

Se perderá el importe del Arancel SIM U\$S 10,00 y en caso de corresponder los U\$S 22,14 de la digitalización.

*¿Qué pasa si el INV deniega la exportación y se pagaron los derechos?* Se tendrá que desistir de la operación y se deberá:

**51**

- Solicitar devolución de los derechos de exportación por procedimiento de repetición. Este trámite es por patrocinio letrado y se realiza en la Aduana de registro. (Siempre y cuando seleccione CREDEXPOPAGODERE=NO) o;
- Se reflejaran los créditos a favor del exportador; fondos provenientes de importes pagados en concepto de derechos de exportación en demasía, en pesos. (Siempre y cuando seleccione CREDEXPOPAGODERE=SI).

Para más información por este punto ingresar al siguiente link: http://www.despachantesargentinos.com/detalle\_noticia.php?id=1033

Se perderá el importe del Arancel SIM U\$S 10,00 y en caso de corresponder los U\$S 22,14 de la digitalización.

### *¿Puedo documentar 20 Ítems de facturas en un Ítems del Permiso de embarque con 20 sub ítems?*

No, no se podrá. Con la presente norma, el despachante de Aduanas deberá seleccionar a nivel ITEM las opciones correspondientes de las listas cuyos códigos se detallan en el Punto I) REGISTRO DE LAS DESTINACIONES DE EXPORTACION Punto 1) VINOS Y MOSTOS, de la Res. Conjunta 3150/2001 y 31/2011.

Es decir, si una factura E está compuesta por 20 ítem de productos y cambian los códigos que se detallan I) 1) le corresponde una misma posición arancelaria a toda la factura y el Despachante de Aduanas deberá cargar 20 Item en el Permiso de Embarque. Esto significa que se tendrá que utilizar 20 hojas por la totalidad del Permiso de Embarque.

Referente al tema de papeles, la Aduana estableció por Res. 2573/09 y 2284/07 que los parciales los parciales 2, 3, 4 y 5 se dejaran de imprimir porque se pretendería una aduana con menos papeles, también nació lo de la digitalización y Depositario Fiel. No es este caso ya que necesitamos 20 hojas para un Permiso de Embarque.

Antes de la citada norma, se podría haber cargado un solo Item en el Permiso de embarque con 20 subitem. Se utilizarían solo 3 hojas.

![](_page_51_Picture_0.jpeg)

### *Sugerencias que transmite Despachantes Argentinos para la presente resolución:*

- Oficializar el permiso de embarque en base a la transacción generada mediante el Sistema de DDJJ del INV, incluso respetando el orden de los ítems. No documentar en el orden de la factura.
- Cargar con el papel que genera la bodega, es decir con la transacción del INV.
- Definir con suficiente anticipación la documentación y demás detalles que harán a la optimización de la operación.
- Tratar de Garantizar los Derechos de Exportación, si se procede al pago de los Derechos de Exportación y el INV deniega la operación se tendrá que recurrir a patrocinio letrado y esto generara costos extras para nuestros clientes.

O en su caso, seleccionar la opción (CREDEXPOPAGODERE=SI) para que el dinero ingrese a la Cuenta Corriente Aduanera del exportador en los términos de la Res. Gral. 3360).

- Se deberá prestar atención a las listas que son modificadas frecuentemente por pedidos y necesidades del exportador. Las listas que mas modificaciones sufren son las siguientes: opciones de varietal y envases. Se podrán consultar en: La página de la Administración Federal de Ingresos Públicos. Ver Link: http://www.afip.gov.ar/aduana/importexport.asp.
- Se podrá declarar y exportar en cada Item una cantidad de litros inferior o igual a la que figura en el documento del INV, pero nunca mayor.
- Las bodegas pueden generar un archivo TXT que contiene los datos del documento del INV y cargarlos directamente en pre maria del declarante.

### *¿Qué es la Ventaja DEJUAUTO?*

Es una ventaja que la carga el Declarante en el KIT MARIA y la misma posibilita al operador a garantizar los Derechos de Exportación.

### *¿Qué pasa si el declarante no tiene la VENTAJA DEJUATUTO habilitada?*

![](_page_51_Picture_13.jpeg)

El SIM autorizara continuar sin problemas, pero el exportador tendrá que pagar los derechos correspondientes a la operación.

El Departamento de Selectividad, dependiente de la Subdirección General de Control Aduanero es el encargado de habilitar y/o inhabilitarla dicha ventaja para los operadores de Comercio Exterior.

## **"Al Servicio de los Colegas" Website: Http//www.despachantesargentinos.com**

![](_page_52_Picture_0.jpeg)

### **Fuente de Consulta:**

www.despachantesargentinos.com Código Aduanero y su Exposición de Motivos. Fernandez Lalanne.- Comentarios al Código Aduanero. Ferro – Ferro, "Código Aduanero Comentado". Tercera Edición Actualizada. Editorial Depalma. Tosi, "Código Aduanero Comentado y Anotado". Segunda Edición Actualizada. Editorial Universidad. Marcelo Antonio Gottifredi, "Código Aduanero Comentado". Primera Reimpresión. Ediciones Macchi. Revista Multimodal. Diciembre del 2011 Pag. 32 a 35. Agustín Páez Romairone Resolución Nº 3150 (AFIP) y Nº C.31 (INV) de fecha 8 de julio de 2011

> Agustín Páez Romairone Despachante de Aduana